# USER MANUAL for the Online Application System

- ① Before proceeding to the Online System
- ② List of documents to be uploaded
- ③ Function: "Request your institution to upload a document"
- 4 Payment of application fee
- (5) Create an account
- 6 Home
- Requirements
- Personal Information
- Background
- ① Language Proficiency
- ① Score report for national standard test for university admission
- ② Document Upload
- (3) Declaration
- (4) Application fee
- (5) Completion

#### I. Before proceeding to the Online System

- ✓ Smartphones are not available for the online application system.
- ✓ Each section has a "NEXT" button. If you click "NEXT", entry in that section will be saved automatically. In addition, you can save data at any time by pressing the "Save" button. The saved data can be edited afterward.
- ✓ If you need to change the data you entered in the previous section, you may go back to the previous section by pressing "Back" button. After you change the data, please make sure to press the "NEXT" or "Save" button. By doing this, you can update your data.
- ✓ You will be automatically logged out after 30minutes of inactivity. Please make sure to press the "Save" button before you leave your seat. Also, press the "Save" button if you have not entered any data for more than 30 minutes.
- ✓ You cannot change any data after you pressed the "Complete" button at the end of the final section.
- ✓ Please make sure to prepare all the required documents below before entering data for the online application.

#### 2. List of documents to be uploaded

| Digital ID Photo                                               | Upload            | JPEG/JPG             |
|----------------------------------------------------------------|-------------------|----------------------|
| Copy of Passport ( Bio page)                                   | Upload            | PDF,JPEG/JPG,PNG,GIF |
| English Proficiency test result                                | Upload            | PDF,JPEG/JPG,PNG,GIF |
| TOEFL···"Test Taker Score Report"                              |                   |                      |
| IELTS···"Test Report Form"                                     |                   |                      |
| EJU or other exams score report                                | Upload or         | PDF,JPEG/JPG,PNG,GIF |
| EJU… "Score confirmation Report"                               | Request your      |                      |
| ACT…printed page of MY ACT including the ACT ID and Exam Date. | school to upload* |                      |
| Gaokao…the Verification Report of China                        |                   |                      |
| College Admission Examination Scores                           |                   |                      |
| GCE-A level···Certificate which is                             |                   |                      |
| authorized by your school or related ministry.                 |                   |                      |
| IB···Transcript of your scores                                 |                   |                      |
| CBSE···Statement of Marks of AISSCE XII                        |                   |                      |
| with authorization by your school.                             |                   |                      |
| AP···"Student Score Report"                                    |                   |                      |
| Transcript of Academic Record                                  | Upload or         | PDF,JPEG/JPG,PNG,GIF |
| of the secondary school                                        | Request your      |                      |
|                                                                | school to upload* |                      |
| Certificate of Graduation or Form A                            | Upload or         | PDF,JPEG/JPG,PNG,GIF |
|                                                                | Request your      |                      |
|                                                                | school to upload* |                      |
| Essay in English (Form B)                                      | Upload            | PDF,JPEG/JPG,PNG,GIF |
| Financial Plan for undergraduate study                         | Upload            | PDF,JPEG/JPG,PNG,GIF |
| (Form C)                                                       |                   |                      |
| Payment slip of application fee                                | Upload            | PDF,JPEG/JPG,PNG,GIF |
| ·Bank transfer ···evidence of payment                          |                   |                      |
| issued by bank                                                 |                   |                      |
| ·Credit card···"Payment certificate"                           |                   |                      |
| issued by the EXSS.*                                           |                   |                      |

#### 3. How to request your school to upload the documents

In case your school issues and provides the documents such as transcript, graduation certificates only for the admission office directly, you may request them to upload it on our online system.

Upload

Request your institution/supervisor to upload the document

To send a request to your school, please enter information on a box and press "send". An email with the URL link to the upload page of the Online Application System will be sent to the e-mail address which you entered.

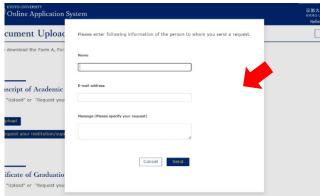

Please make sure to save your data BEFORE making request as the request process might take some times.

Make sure all of the documents which you requested have been uploaded to the Online Application System before you complete the application.

If your request e-mail does not reach your school, please ask your school to try the following steps:

Check the spam folder just in case the e-mail got delivered there.

Add office@gakusei.kyoto-u.ac.jp to their personal safe sender settings so they can receive the e-mail.

Try another e-mail address. Hotmail, Gmail, and Yahoo mail have been confirmed to work well to receive emails sent from the Online Application System.

#### 4. Payment of Application fee

To pay the application fee by credit card, you need to access the "Examination Settlement Service(EXSS)". There are two ways to access it.

One is from the website of our course.

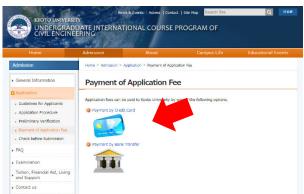

The other is from the Online Application System.

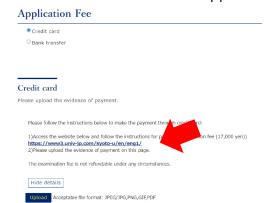

Both of them lead to the same EXSS.

Those who would like the payment certificate to be prepared as uploadable form before proceeding to Online Application System →Access EXSS from the website.

Those who would like to complete the application all at once →Proceed to the Online Application System and make a payment through there.

#### How to obtain the Payment certificate from EXSS

After completing the payment through the EXSS, click the "Confirm application detail" in the

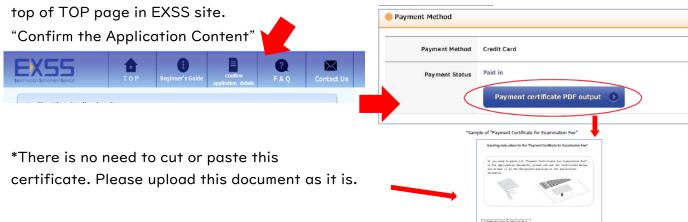

#### 5.Create an account

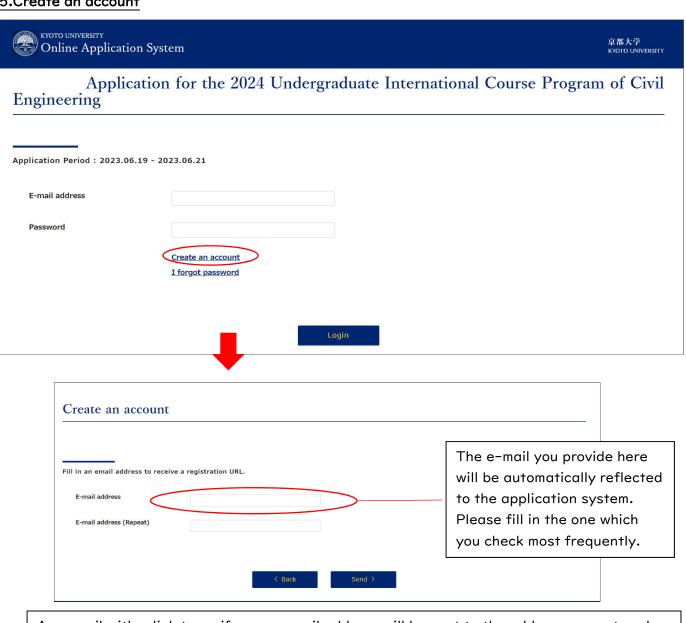

An e-mail with a link to verify your e-mail address will be sent to the address you entered.

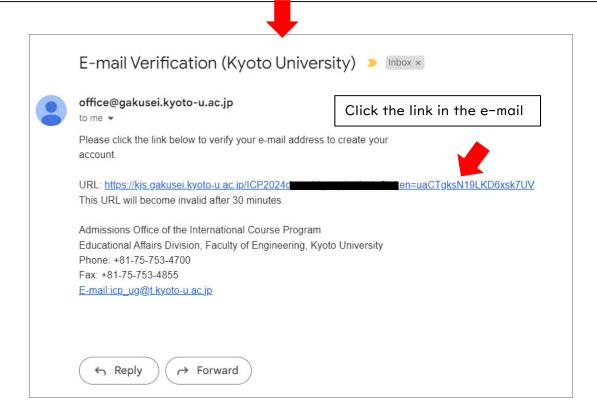

# Create an account Name and DoB here you fill in will be automatically reflected Create your account for the Online Application System. Please enter the following information. to the application system. Name Write your name in half-width capital letters with the same spelling as your passport. Within 40 columns. Comma "," is not available. Date of birth YYYY-MM-DD You should follow the rule "YYYY-MM-DD", 10 digits including hyphen. (e.g. 2001-08-13) Create your password using 12-32 characters. • Avoid using information that others might know about you or could easily find out. Examples: • Your name o Your family member's name Your birthday · Avoid using words that you can find in a dictionary. • Combine different types of characters (letters and numbers). • Don't reuse passwords which are used for other services. · Don't use passwords which you've used before. Password Confirm password Password (Repeat) < Back Terms of Service and Agreements on Handling of Personal Information Terms of Service

# Purpose These Terms of Service set forth matters to be agreed by and between any person who makes an application (hereinafter "Applicant") for admission through the use of the Online Application System (hereinafter "Service") and National University Corporation, Kyoto University (hereinafter "University") with respect to the Applicant for Admission Under all circumstances, entrance examination takers shall make an application for admission personally,

# University's Outsourcing Contractor The University's outsourcing contractor shall be Media Max Japan Inc. (hereinafter "Outsourcing Contractor"). Outsourcing of Tasks Involved in Entrance Examination For the purpose of operating the Service System, the University will outsource tasks involved in the operation of the Service System to the Outsourcing Contractor.

If all of the foregoing matters for agreement are agreeable to you, you as

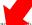

requested to click the "Agree" button.

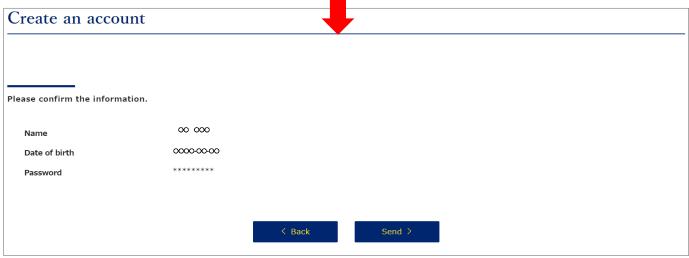

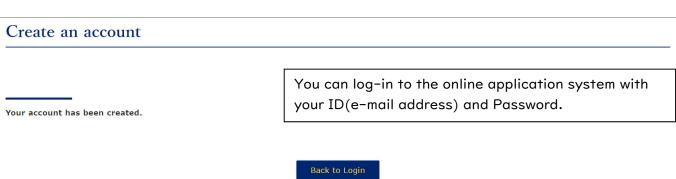

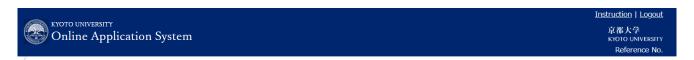

# Application for the 2024 Undergraduate International Course Program of Civil Engineering Home

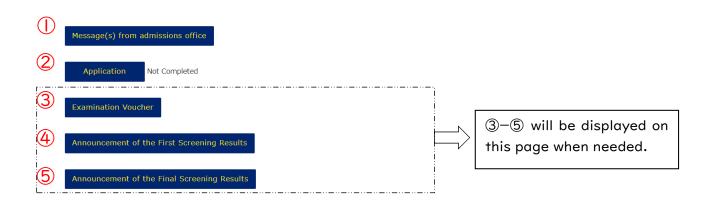

## Message(s) from admissions office

You can read and reply messages from the ICP admissions office.

This function will be available after you completed the online application.

## 2 Application

Enter and upload all necessary information and documents in this section.

Be careful to save the data when you are stepping out temporarily.

## 3 Examination Voucher

Those who pass the first screening will receive the voucher for the interview session here.

# 45Announcement of the First/Final Screening Results

Announcement and some notice about necessary procedures will be posted here.

#### 7. Requirements

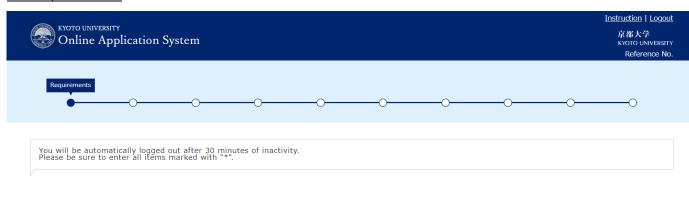

Тор

Please download the manual from the following URL

Requirements1 \*

Requirements

☐ I do not have Japanese citizenship.

https://www.s-ge.t.kyoto-u.ac.jp/int/en

#### Requirements2 \*

Please read "III Eligibility Requirements for Applicants" in the application guidelines and choose which requirement you meet.

- O Have completed or be expected to complete at least 12 years of primary to secondary education, or less than 12 years of formal education that is recognized as equivalent by the Japanese Ministry of Education, Culture, Sports, Science and Technology (MEXT)\*1, in a country other than Japan by March 31, 2023.
- O Have completed or be expected to complete at least 12 years of primary to secondary education by March 31, 2023 in an educational institution located in Japan which is based on a foreign countrys education system and is recognized by MEXT or has received certification from the Western Association of Schools and Colleges (WASC), Association of Christian Schools International (ACSI) or the Council of International Schools (CIS).
- O Be in possession of an International Baccalaureate, the German Abitur, Baccalaureate, or General Certificate of Education Advanced Level (GCE A-Level) attained at a secondary educational institution abroad.

OBe in possession of an educational background that is equivalent to a) above. [This must undergo preliminary verification before the admission process begins.]

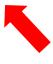

Only those whose eligibility confirmed through the Preliminary Verification can choose this.

#### 8. Personal Information

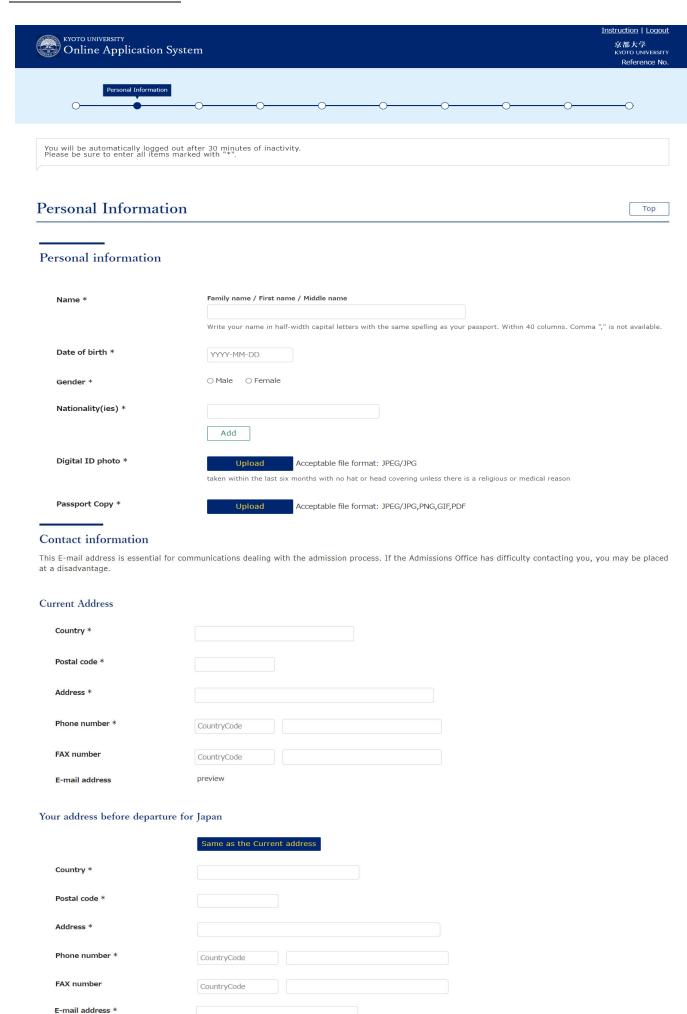

|                                                                                                   | e.g. John Doe, Father, 06X XXXX,email@abc.co                                                        |  |  |
|---------------------------------------------------------------------------------------------------|----------------------------------------------------------------------------------------------------|--|--|
| Current Academic Status *                                                                         | e.g. 3 <sup>rd</sup> year of high school/<br>I <sup>st</sup> year of university ···                 |  |  |
| O High School University Graduate School Others including language school                         | e.g. attending Japanese language school in your country or in Japan…                                |  |  |
| ○ None                                                                                            | e.g. graduated from High School and preparing for next steps/ working at a company in your country… |  |  |
| urrent Academic Status (Name of current school) *                                                 | Information about your current school will be required.                                             |  |  |
| urrent Academic Status (location of current school city /                                         | e.g. Bangkok/Thailand                                                                               |  |  |
| amily or relatives in Japan * you have family or relatives in Japan, fill in the following inform | nation.                                                                                             |  |  |
| ○ Yes<br>○ No                                                                                     |                                                                                                    |  |  |
| amily or relatives in Japan (Name) *                                                              |                                                                                                    |  |  |
| nmily or relatives in Japan (Relationship) *                                                      | If you choose "Yes" for question above, information about you relatives in Japan will be required.  |  |  |
|                                                                                                   |                                                                                                    |  |  |

Person to be notified in applicants' home country in case of emergency  $\ensuremath{^*}$ 

#### 9. Background

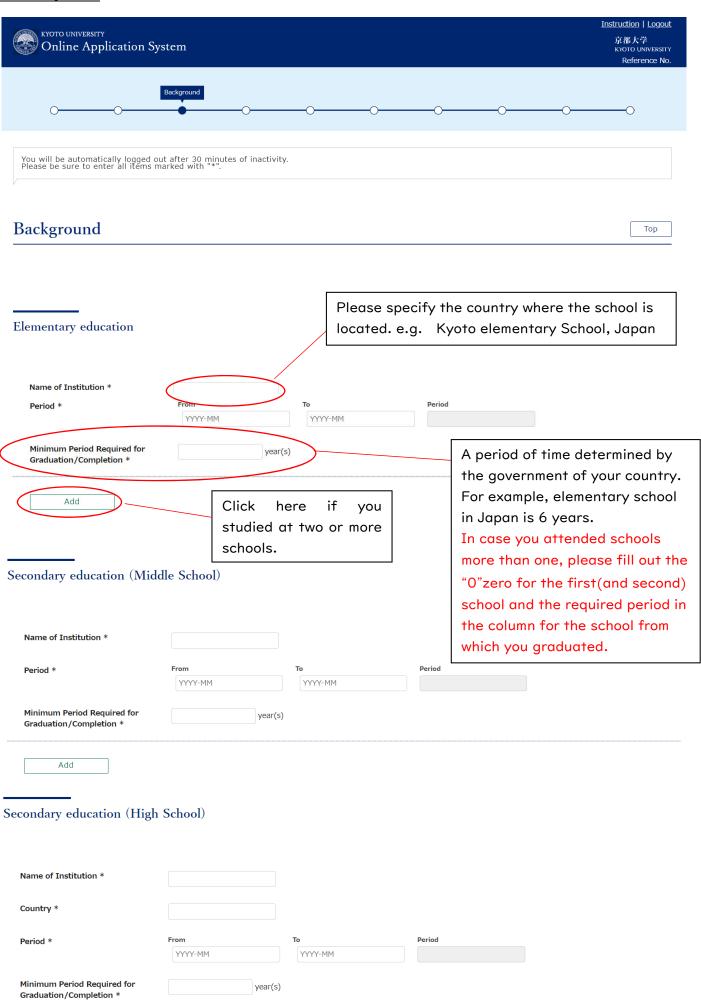

Add

| Remarks                                                                          |              |                                                                                                    |                                                                                |  |
|----------------------------------------------------------------------------------|--------------|----------------------------------------------------------------------------------------------------|--------------------------------------------------------------------------------|--|
|                                                                                  |              |                                                                                                    | le le le le le le le le le le le le le l                                       |  |
| Undergraduate education (If any)                                                 |              | Use here to note information that you would like us to know. e.g. It took one extra year for graduating high school because I studied abroad one year. |                                                                                |  |
| Add                                                                              |              | ·                                                                                                    | ently attending university/college, click<br>r the detailed information below. |  |
|                                                                                  |              |                                                                                                    |                                                                                |  |
| Name of Institution *                                                            |              |                                                                                                    |                                                                                |  |
| Department *                                                                     |              |                                                                                                    |                                                                                |  |
| Period *                                                                         | From         | To  IM-DD YYYY-MM-DE                                                                                                    | Period                                                                         |  |
| Status *                                                                         | If you are   | e currenlly enrolled in the university/colle                                                                                                    | ege, the expected graduation date must be entered in the column "to".          |  |
| Minimum Period Required for<br>Graduation/Completion *                           |              | Choose "expected to graduate" even if you are planning to withdraw once you pass our admission.                                                        |                                                                                |  |
| Remarks                                                                          |              |                                                                                                    |                                                                                |  |
|                                                                                  |              |                                                                                                    |                                                                                |  |
| Total number of years of education                                               |              |                                                                                                    |                                                                                |  |
| Total number of years of<br>Minimum Period Required for<br>Graduation/Completion |              |                                                                                                    |                                                                                |  |
|                                                                                  |              |                                                                                                    | It does not matter if this total                                               |  |
| Employment record (If any)                                                       |              | number does not sum up 12 years due to not including the vacation month.                                                                               |                                                                                |  |
|                                                                                  |              |                                                                                                    | e.g.                                                                           |  |
|                                                                                  |              |                                                                                                    | Primary 2009,09-2015,0°<br>Middle 2015,07-2018,0°                              |  |
|                                                                                  |              |                                                                                                    | Secondary 2018,09-2021,06                                                      |  |
|                                                                                  |              |                                                                                                    | Total     I   years 8 month                                                    |  |
|                                                                                  |              |                                                                                                    |                                                                                |  |
| guage Background * ate languages known and in which lar                          | nguage the a | oplicant is most proficient in.(Name                                                                                                    | of Language,Level of Proficiency)                                              |  |
| ] English (mother tongue)                                                        |              |                                                                                                    |                                                                                |  |
| English (fluent)                                                                 |              |                                                                                                    | Specify language and level if                                                  |  |
| ] Japanese (mother tongue)                                                       |              |                                                                                                    | you choose "other".                                                            |  |

e.g. Indonesian/ mother tongue

 $\ \square$  Japanese (Intermediate)

☐ Japanese (Elementary)

☐ Other

#### 10. Language Proficiency

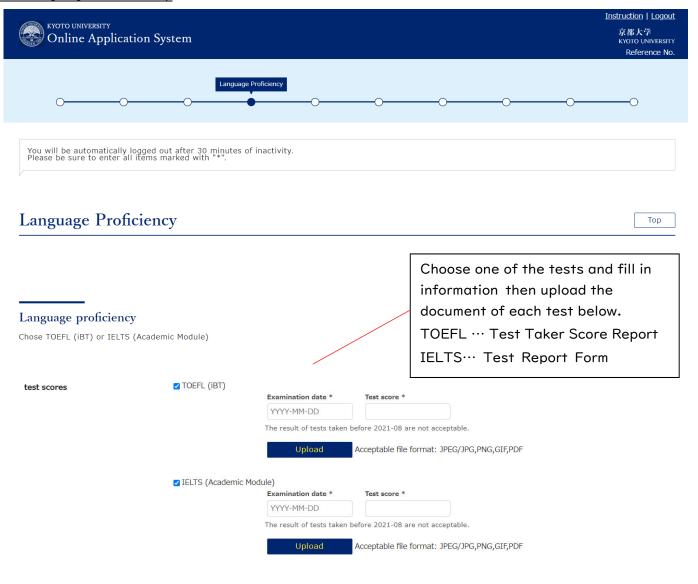

#### IELTS (Academic Module) TRF number

#### \*\*\*For TOEFL taker\*\*\*

Applicants must request the test center to send the official score report to Kyoto university.

Kyoto University's TOEFL institution code is 9501. The Test Taker Score Report which you upload here is used for searching your official score through online.

#### \*\*\*For IELTS taker\*\*\*

TRF number (Test Report Form number) is the 15–18 digits number mentioned in the bottom right-hand corner of the Test Report Form.

To avoid ambiguity due to the quality of photocopy, please fill in the TRF number separately here.

#### II. Score report for national standard test for university admission

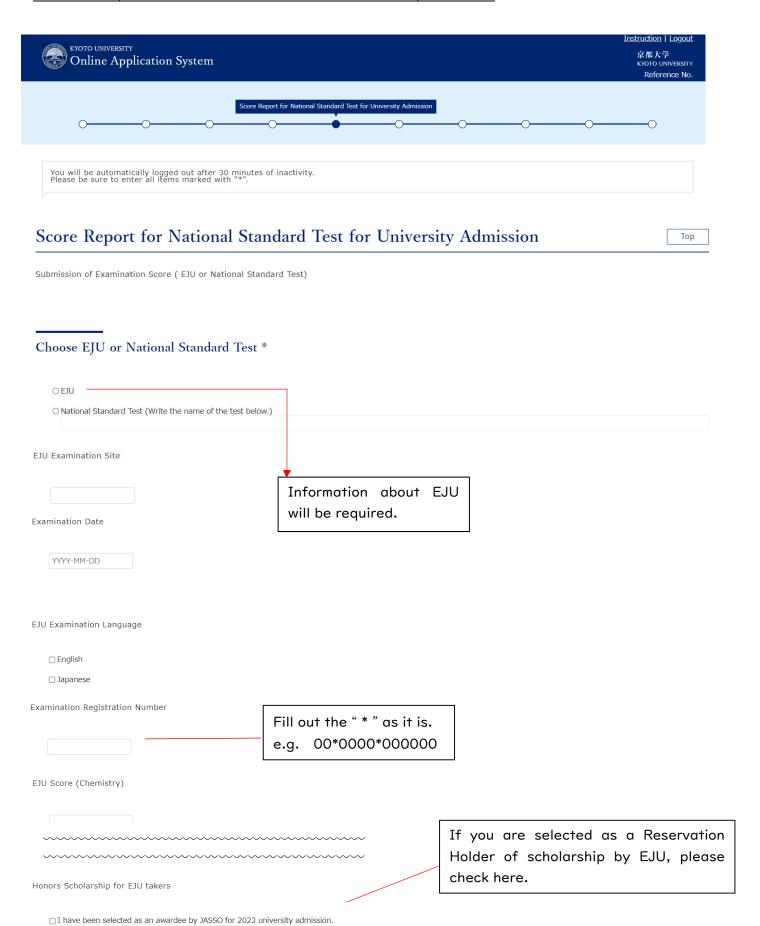

#### Choose EJU or National Standard Test \*

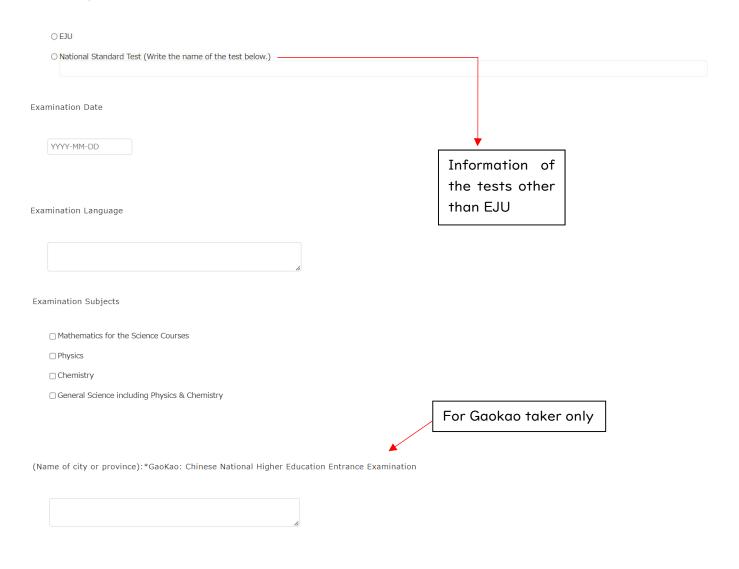

Copy of Score Report for EJU or the National Standard Test for University Admission \*

Select "Upload" or "Request your institution/supervisor to upload the document".

Upload

Request your institution/supervisor to upload the document

#### 12. Document Upload

Upload

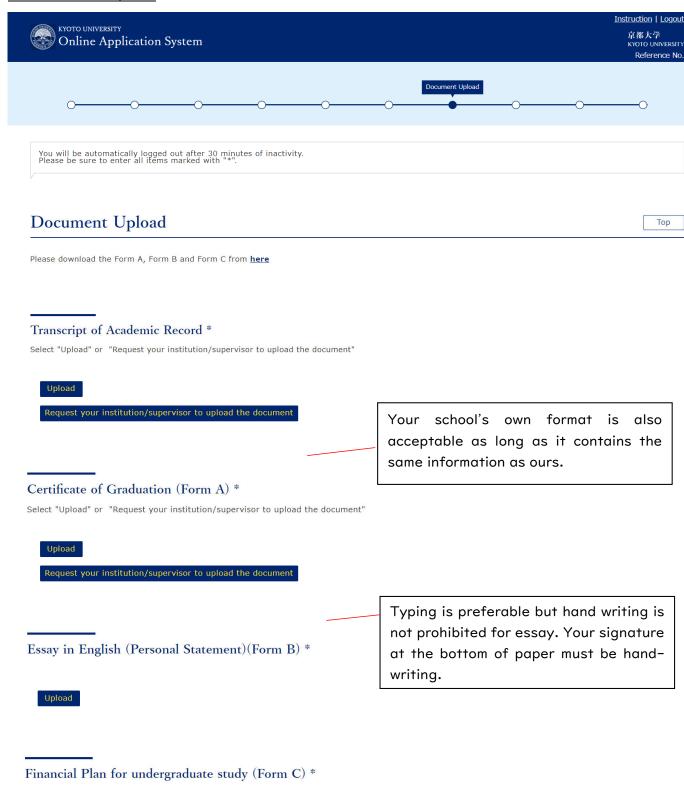

#### 13.Declaration

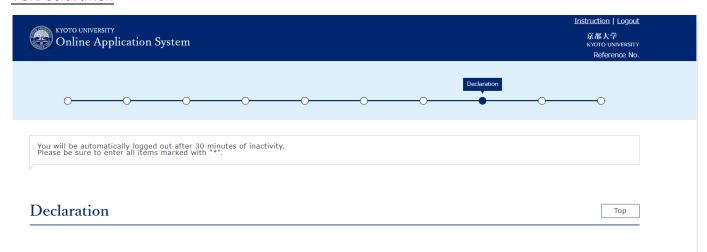

Online Statement \*

<sup>☐</sup> I certify that all of the statements and information I have provided in this application form are truthful and accurate. I understand Kyoto University may discontinue processing my application or retroactively cancel my admission as well as any scholarships if reasonable grounds for any false information are found. I also understand that International Affairs Office will not review my application if all the necessary materials are not made available by the application due date.

#### 14. Application Fee

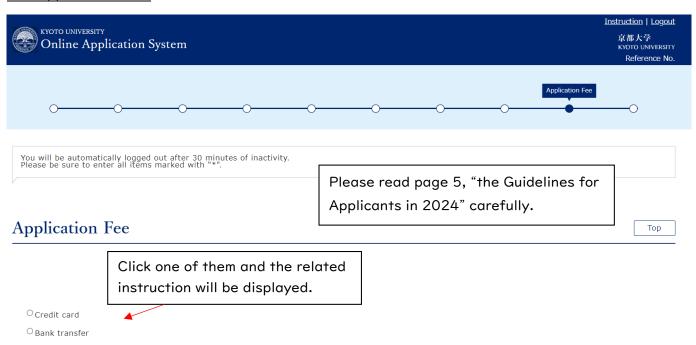

#### Credit card

Please upload the evidence of payment.

Please follow the instructions below to make the payment through credit card:

1)Access the website below and follow the instructions for payment.(application fee (17,000 yen)) https://www3.univ-jp.com/kyoto-u/en/eng1/

2)Please upload the evidence of payment on this page

The examination fee is not refundable under any circumstances.

Hide details

Upload Acceptable file format: JPEG/JPG,PNG,GIF,PDF

Please refer to number 4 of this User Manual " How to obtain the Payment certificate from EXSS"

#### Bank transfer

Please upload the evidence of payment.

See details

Upload Acceptable file format: JPEG/JPG,PNG,GIF,PDF

Please make sure the payment certificate document issued by the bank in your country to be of readable quality when you make a copy and scan it.

#### 15. Completion

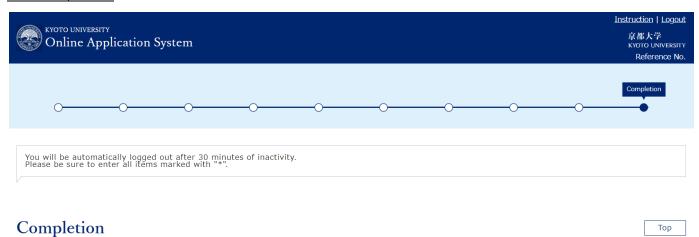

Your online application will be completed once you press the "complete" button below. A confirmation e-mail will be sent automatically to your e-mail address. In principle, you cannot change the contents of your application after completion.

You can log into your account page by using your e-mail address and password. Official announcements and inquiries about your application details from the admissions office will be sent to your message box on your account page. If you receive a new message in your message box, a notification e-mail will be sent to your e-mail address. You can also see your application details on your account page.

Back

Complete

Top